**Нийслэлийн гудамж, замын хөдөлгөөнд хүүхэд тээвэрлэх автобусны зөвшөөрөл авах хүсэлтэй иргэн, аж ахуйн нэгж байгууллага нь тээврийн хэрэгслийн нэгдсэн цахим үйлчилгээ буюу www.smartcar.mn сайт руу хандан хүсэлтийн мэдээллээ цахимаар илгээж, зөвшөөрлөө хэвлэн авах боломжтой. Үйлчилгээ авахын тулд системд нэвтэрсэн байх шаардлагатайг анхаарна уу!**

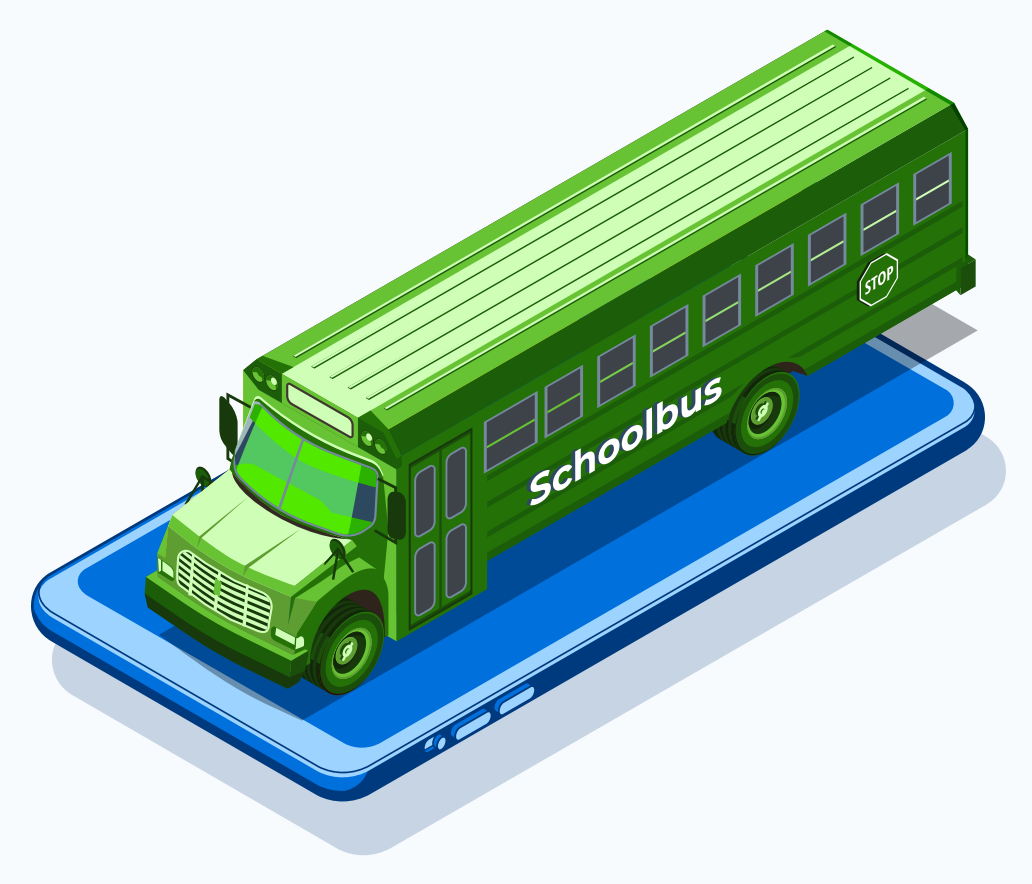

ТА WWW.SMARTCAR.MN САЙТЫН НҮҮР ХУУДАСНЫ ҮЙЛЧИЛГЭЭ ЦЭС РУУ ОРНО.

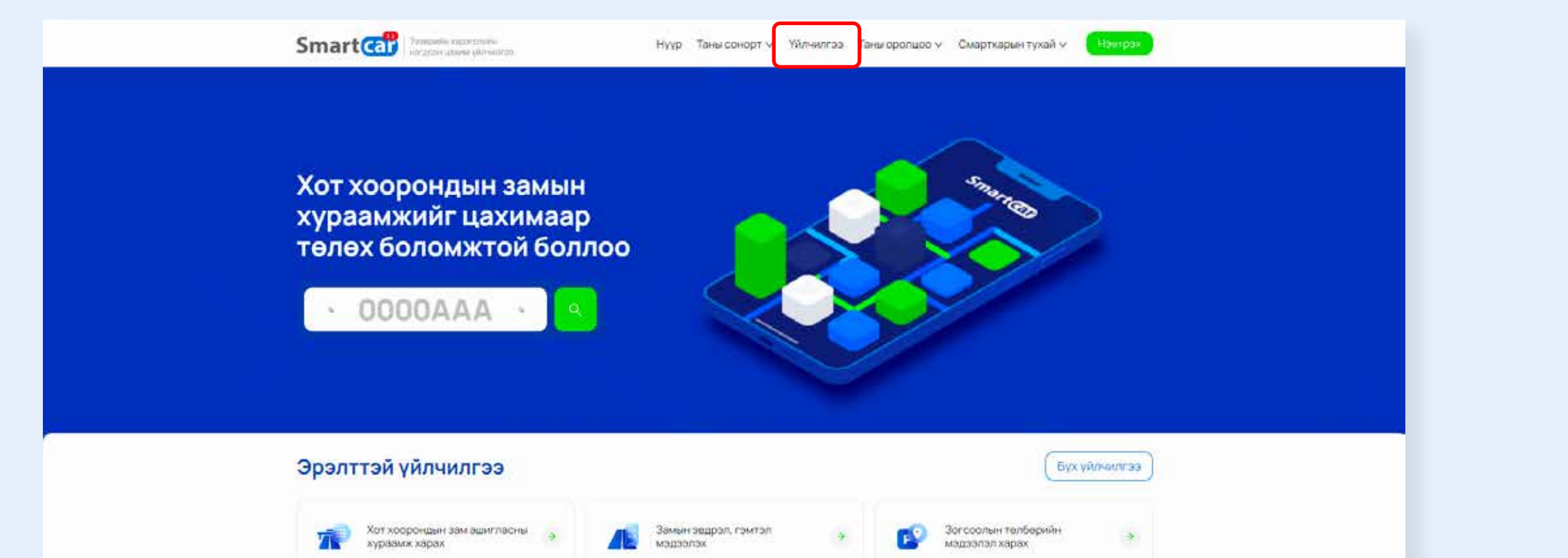

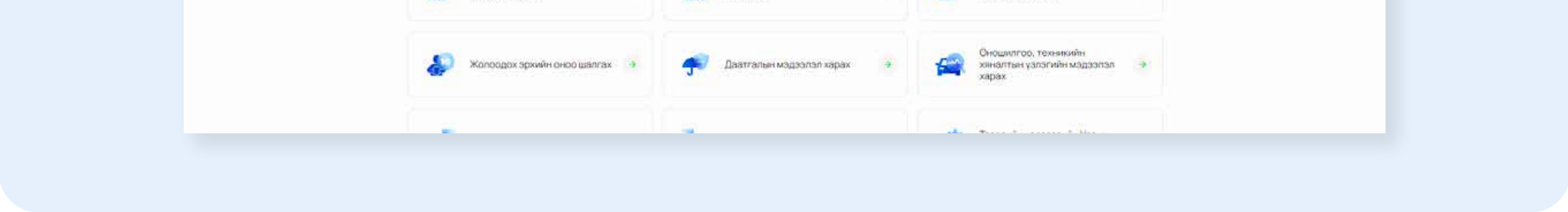

# **Хүүхэд тээвэрлэх автобусны зөвшөөрөл цахимаар авах зөвлөмж**

### **ХҮҮХЭД ТЭЭВЭРЛЭХ АВТОБУСНЫ ЗӨВШӨӨРӨЛ АВАХ ДАРААЛАЛ:**

#### ХҮҮХЭД ТЭЭВЭРЛЭХ АВТОБУСНЫ ЗӨВШӨӨРӨЛ АВАХ ҮЙЛЧИЛГЭЭГ СОНГОНО.

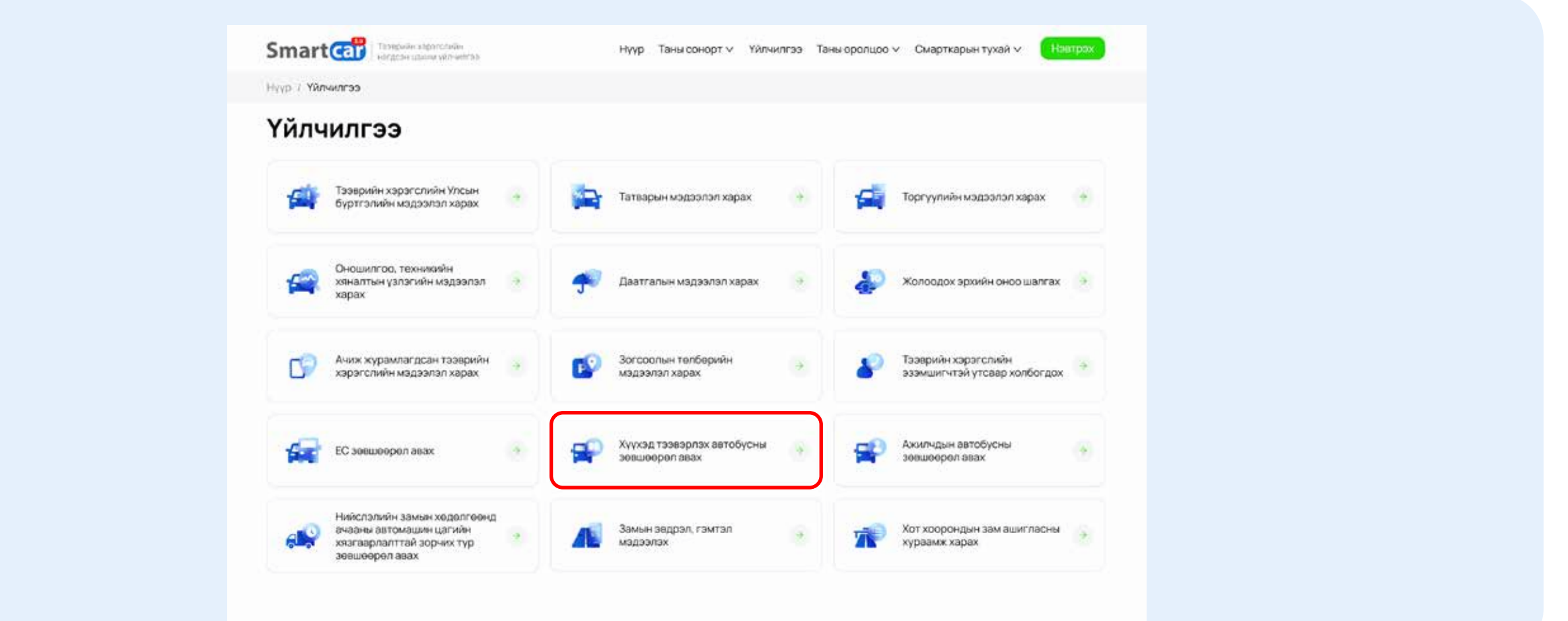

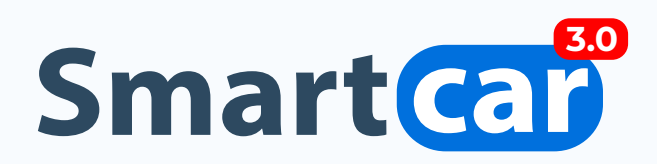

**ЕРӨНХИЙ МЭДЭЭЛЭЛ АЛХАМ:** ХҮСЭЛТИЙН ДЭЛГЭРЭНГҮЙ ТАЛБАРТ ТУХАЙН ХҮСЭЛТТЭЙ ХОЛБООТОЙ ДЭЛГЭРЭНГҮЙ МЭДЭЭЛЛЭЭ ОРУУЛНА. ТЭЭВРИЙН ХЭРЭГСЛИЙН ДУГААР ТАЛБАРТ ЗӨВШӨӨРӨЛ АВАХ ТЭЭВРИЙН ХЭРЭГСЛИЙН ДУГААР ОРУУЛАХ БӨГӨӨД **"МЭДЭЭЛЭЛ ТАТАХ"** ДАРСНААР ТУХАЙН ТЭЭВРИЙН ХЭРЭГСЭЛТЭЙ ХОЛБООТОЙ БУСАД МЭДЭЭЛЭЛ ГАРЧ ИРНЭ. МӨН ОНОШИЛГООНЫ МЭДЭЭЛЭЛ ШАЛГАХ БӨГӨӨД ОНОШИЛГООНД ХАМРАГДААГҮЙ ТЭЭВРИЙН ХЭРЭГСЭЛ ТУХАЙН ЗӨВШӨӨРЛИЙГ АВАХ БОЛОМЖГҮЙ.

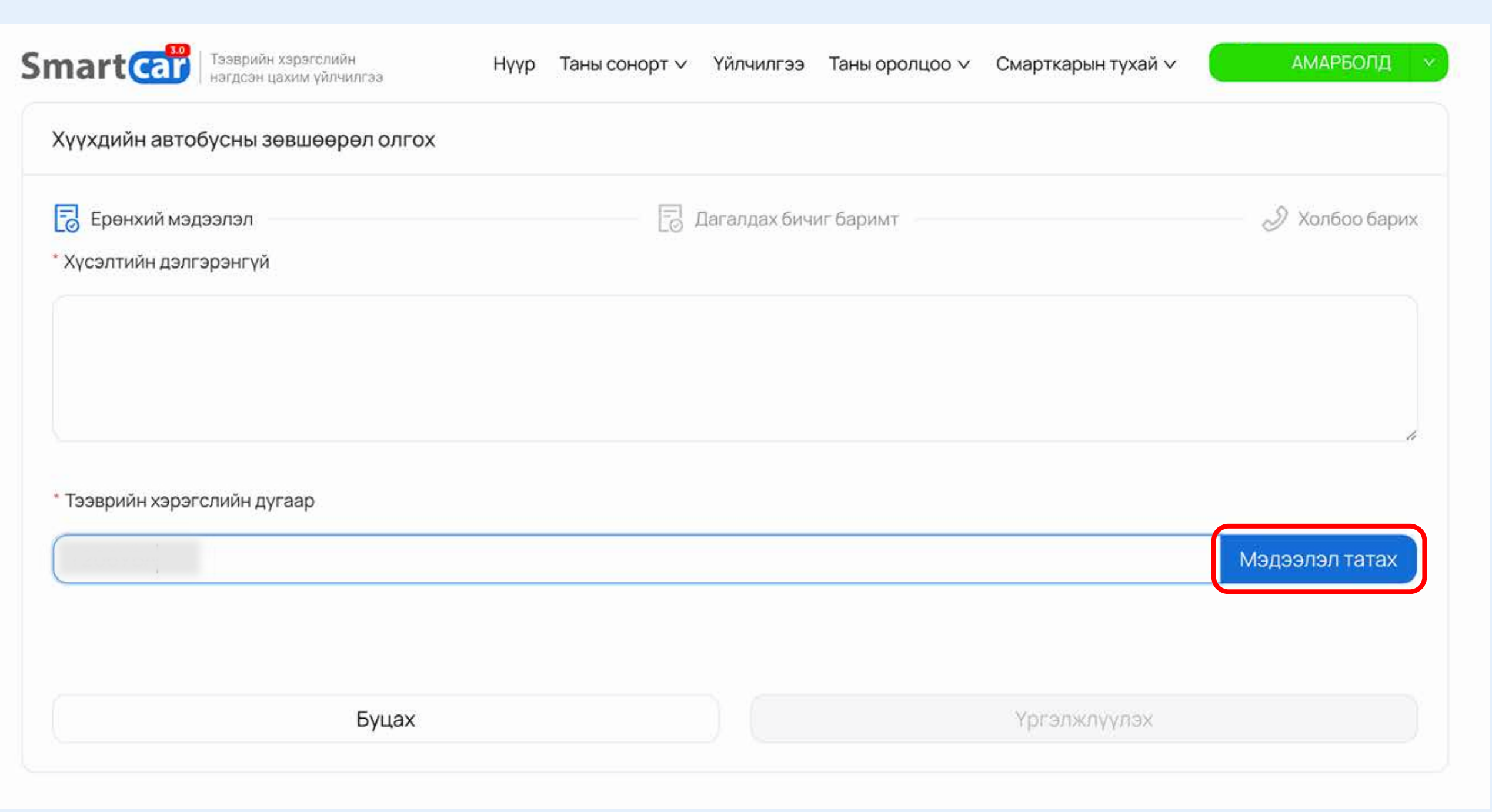

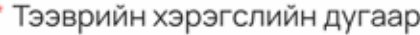

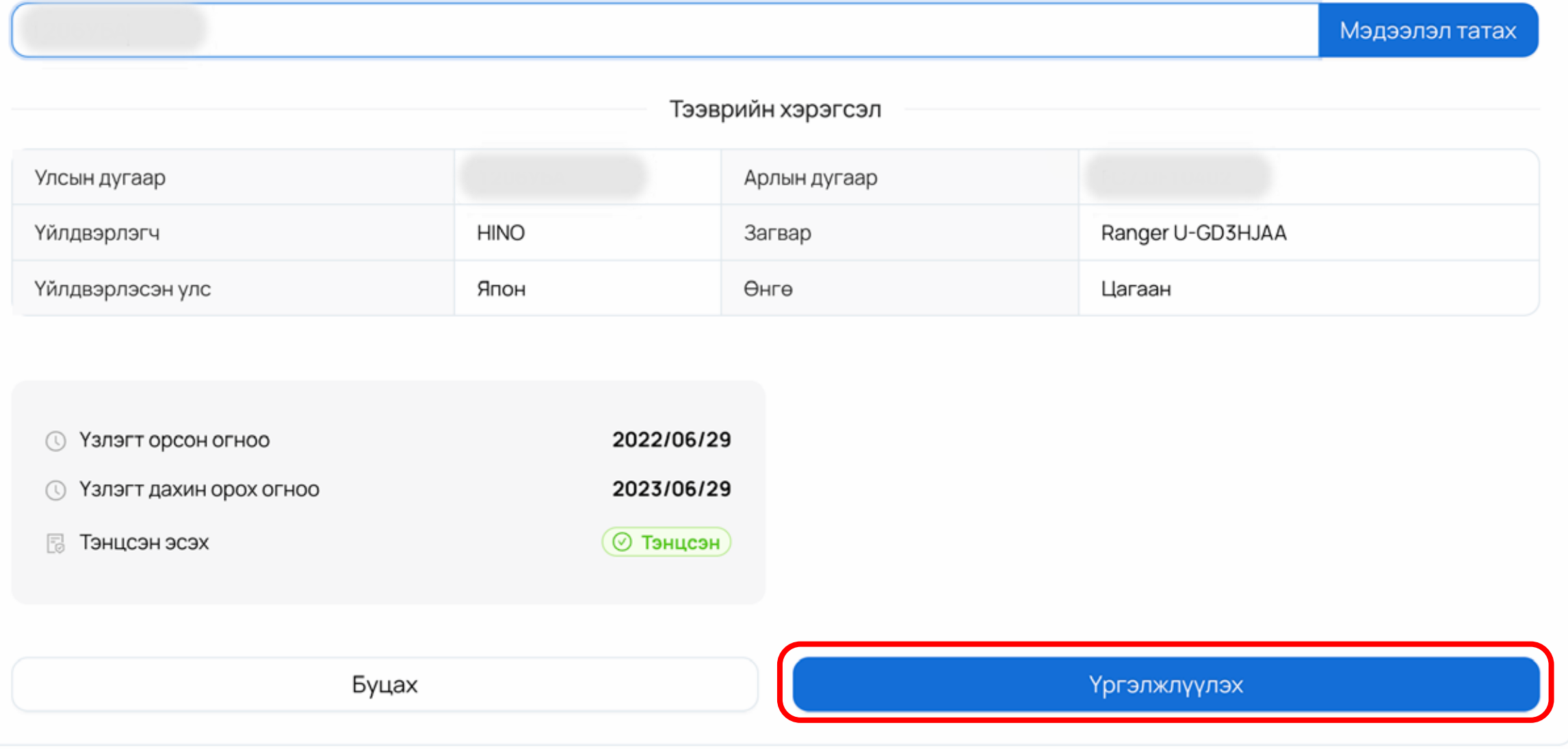

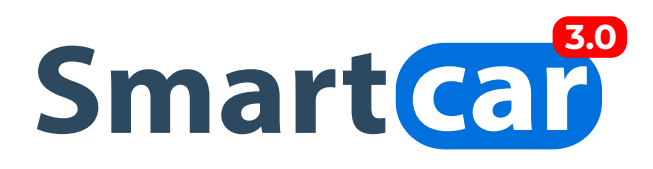

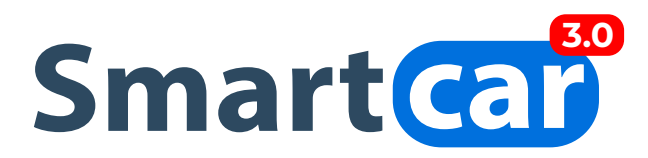

**ДАГАЛДАХ БИЧИГ БАРИМТ АЛХАМ:** ЗӨВШӨӨРӨЛ АВАХ ТЭЭВРИЙН ХЭРЭГСЭЛД ШААРДЛАГАТАЙ ДАГАЛДАХ БИЧИГ БАРИМТУУДЫГ ХАРГАЛЗАХ НЭРИЙН ДООР БАЙРЛАХ **"ФАЙЛ НЭМЭХ"** ТОВЧ ДЭЭР ДАРЖ ОРУУЛСНЫ ДАРАА **"ҮРГЭЛЖЛҮҮЛЭХ"**  ТОВЧ ДАРНА.

\* ТЭМДЭГЛЭГЭЭТЭЙ ТАЛБАРУУДЫН МЭДЭЭЛЛИЙГ ЗААВАЛ БӨГЛӨХИЙГ АНХААРНА УУ.

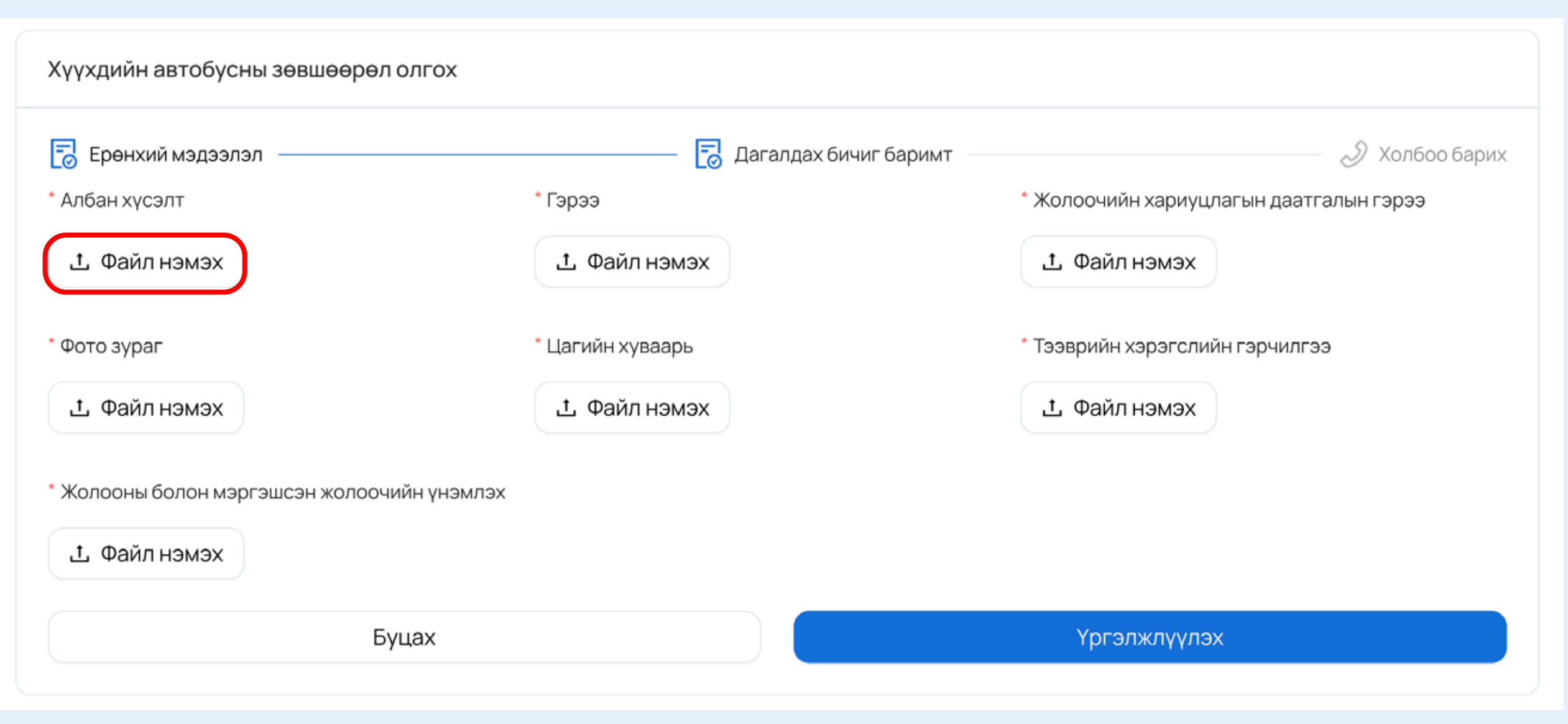

**ХОЛБОО БАРИХ МЭДЭЭЛЭЛ ОРУУЛАХ АЛХАМ:** ТУС АЛХАМД ТУХАЙН ЗӨВШӨӨРЛИЙГ АВЧ БАЙГАА ХҮСЭЛТ ГАРГАГЧИЙН МЭДЭЭЛЛИЙГ ОРУУЛНА. ХҮСЭЛТ ГАРГАГЧИЙН ТӨРӨЛ ДЭЭР ААНБ, ИРГЭН ТӨРЛИЙГ СОНГООД ХАРГАЛЗАХ ТАЛБАРУУДЫН МЭДЭЭЛЛИЙГ ОРУУЛАН ХҮСЭЛТИЙН МЭДЭЭЛЛЭЭ ИЛГЭЭХ БОЛОМЖТОЙ.

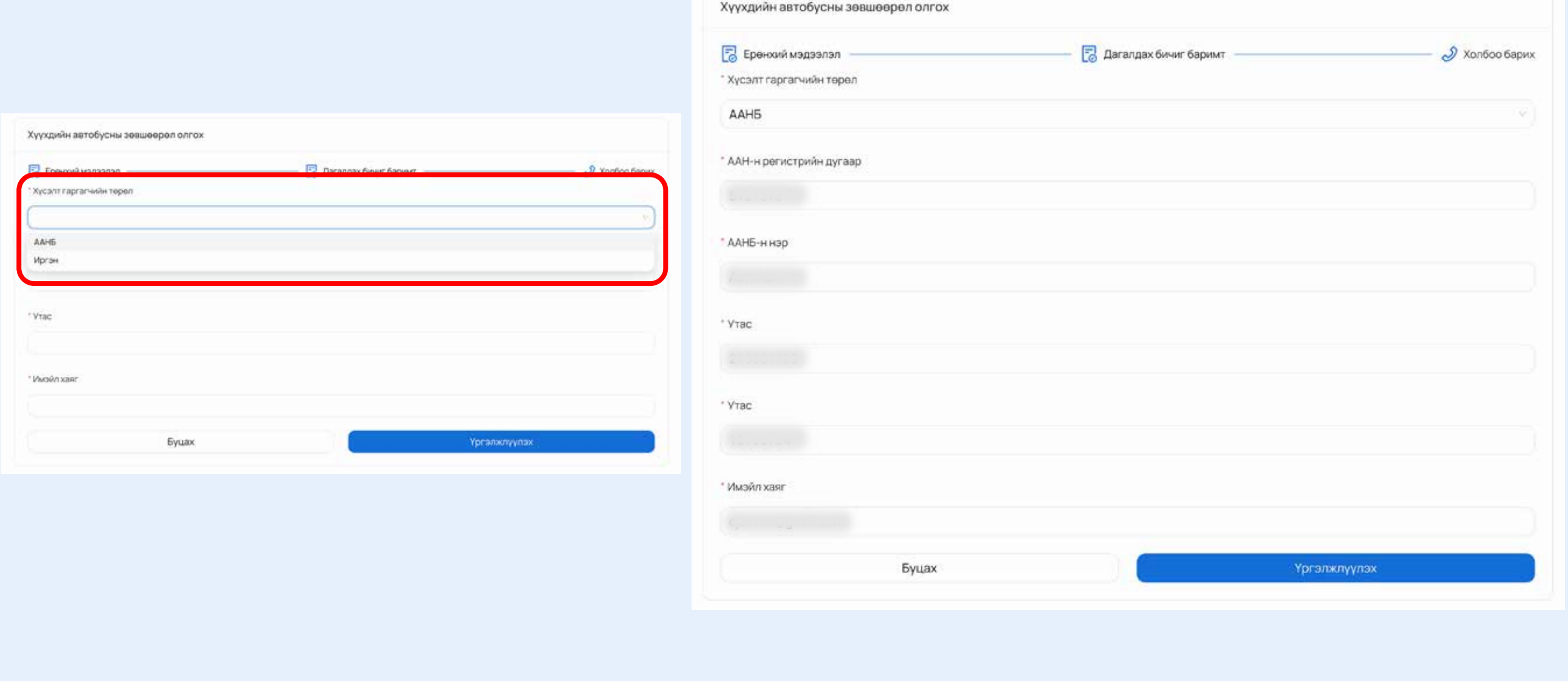

**ТАЙЛБАР:** МАТЕРИАЛЫГ БҮРЭН ГҮЙЦЭД БҮРДҮҮЛЭН, ЗОРИУЛАЛТЫН СКАННЕР АШИГЛАН ТОД ХАРАГДАХУЙЦ ЗУРГАН ФАЙЛ ҮҮСГЭН ИРҮҮЛНЭ. ТҮР ЗӨВШӨӨРӨЛ ХҮССЭН МАТЕРИАЛЫГ НИЙТИЙН ТЭЭВРИЙН ГАЗРААС ХЯНАЖ, ШААРДЛАГА ХАНГАСАН ТОХИОЛДОЛД АЖЛЫН 10 ХОНОГТ БАГТААН ЗӨВШӨӨРӨЛ ОЛГОНО.

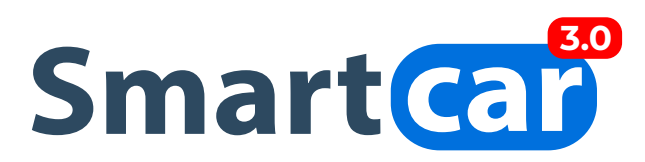

# **ИЛГЭЭСЭН ХҮСЭЛТИЙН МЭДЭЭЛЭЛ ХАРАХ, ЗӨВШӨӨРӨЛ ТАТАХ:**

**1.** ХҮСЭЛТИЙН ТӨЛӨВИЙН МЭДЭЭЛЭЛ ХАРАХДАА ХҮСЭЛТҮҮД ЦЭС РҮҮ ОРЖ **"ХҮҮХДИЙН АВТОБУС"** СОНГОЛТЫГ СОНГОН **"ХАЙХ"** ТОВЧИЙГ ДАРНА. НИЙТ ИЛГЭЭСЭН ХҮСЭЛТҮҮДИЙН ЖАГСААЛТ БОЛОН ТӨЛӨВИЙН МЭДЭЭЛЛИЙГ ХАРАХ БОЛОМЖТОЙ.

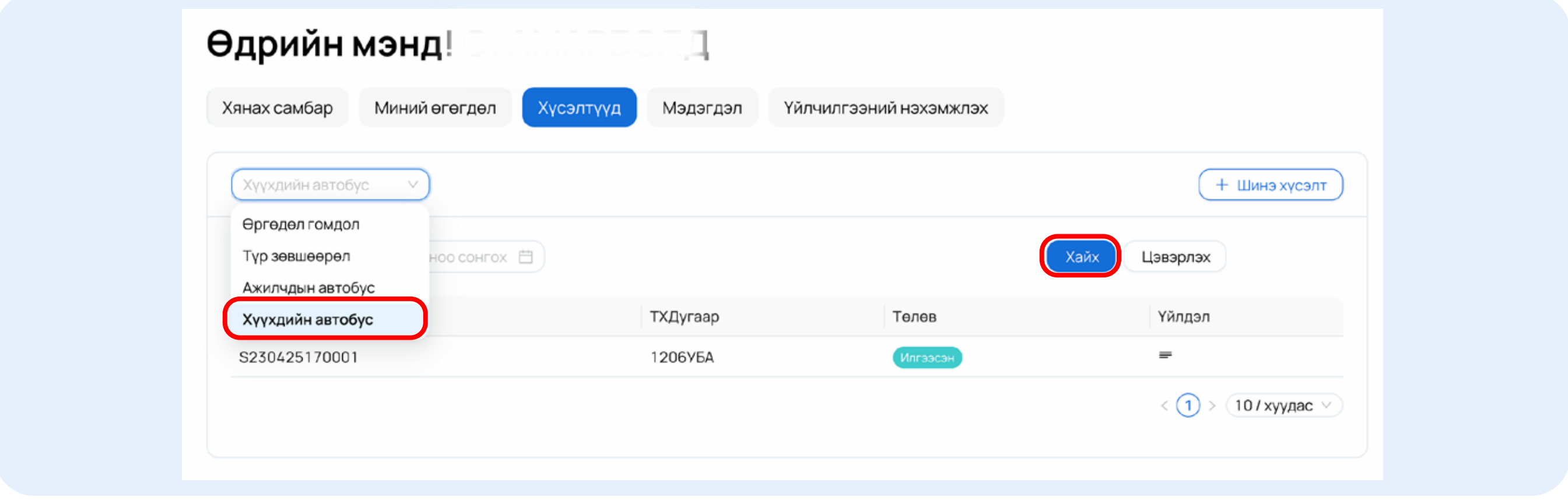

**2.** ЖАГСААЛТЫН АРЫН ҮЙЛДЭЛ БАГАНАД ДАРСНААР ЗӨВШӨӨРЛИЙН ДЭЛГЭРЭНГҮЙ МЭДЭЭЛЭЛ РҮҮ ОРНО. ДООД ТАЛД НЬ ЗӨВШӨӨРЛИЙН МАЯГТ ХАРАГДАХ БӨГӨӨД ТАТАХ, ХЭВЛЭХ БОЛОМЖТОЙ.

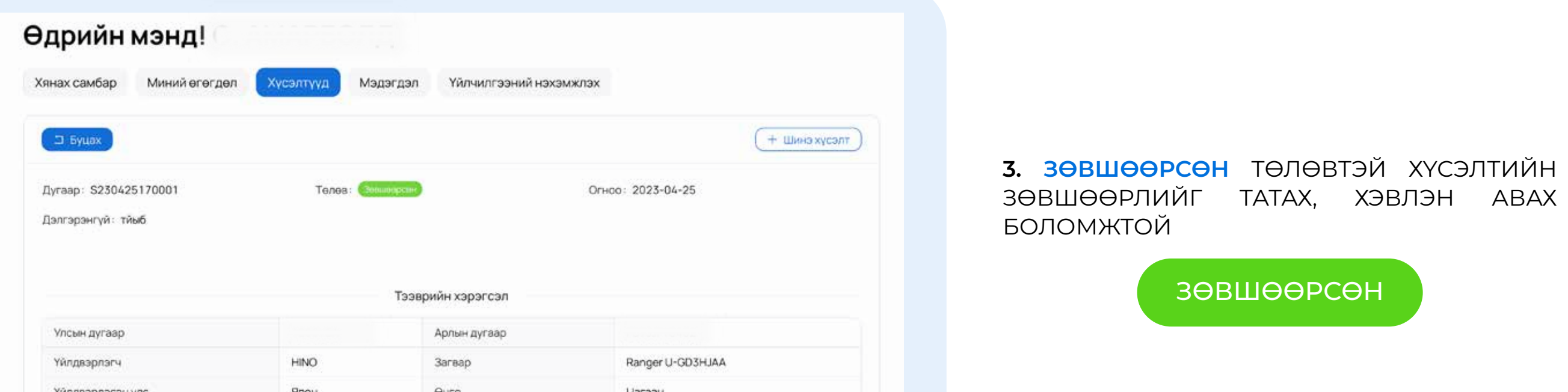

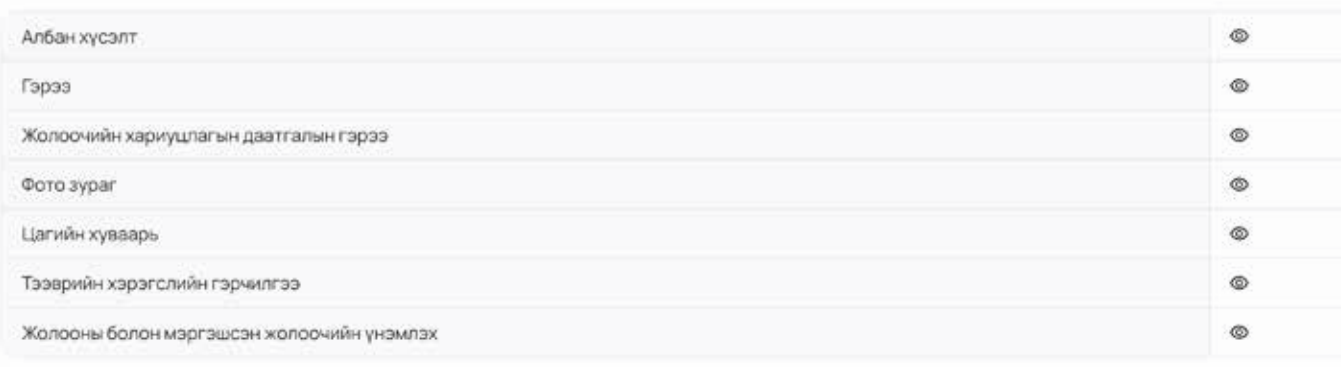

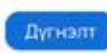

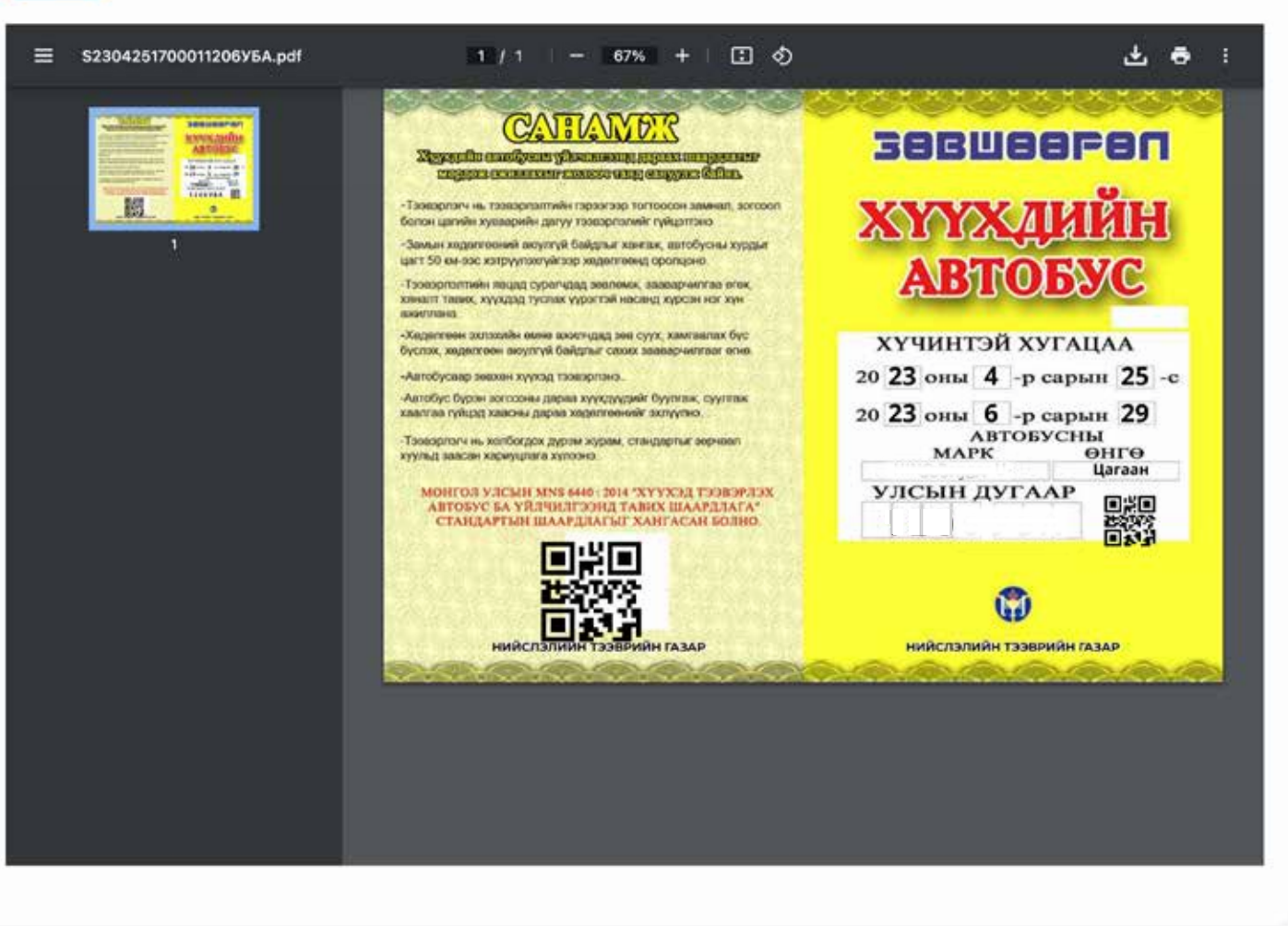

#### **4. ЗАСВАРТ БУЦААСАН** ТӨЛӨВТ БАЙВАЛ МЭДЭЭЛЛЭЭ ЗАСААД ДАХИН ИЛГЭЭНЭ.

ЗАСВАРТ БУЦААСАН

**5. ТАТГАЛЗСАН** ТӨЛӨВТ БАЙВАЛ ЗӨВШӨӨРӨЛ ОЛГОГДОХГҮЙ.

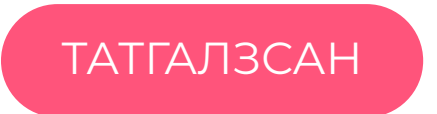

**6. ИЛГЭЭСЭН** ТӨЛӨВТ БАЙВАЛ ТУХАЙН ХҮСЭЛТИЙГ ХОЛБОГДОХ МЭРГЭЖИЛТЭН ШАЛГАЖ БАЙНА.

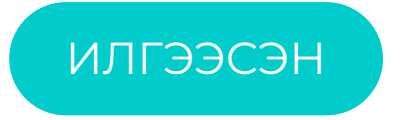